電卓やメモ等の機能へのショートカットを、 ■や 全に割り当てることができます。割り 当てた機能は、待受け画面で、 こくや 全 を押 すと起動します。

1 メット を長押しする

*2* 長押ししたキーに割り当てたい 機能を選択し、エンターキー(設 定)を押す

 $\cdots$  on BDB com-

割り当てることができる機能は次のとお りです。

- ●電卓
- ●割り勘電卓
- ●おごり割電卓
- ●メモ帳
- ●アラーム
- ●カレンダー
- ●タイマー
- ●赤外線通信
- ●留守電再生
- ●留守電起動
- ●電波OFF
- ●音声着信音量設定

(補足)

お買い上げ時の設定は

「音声着信音量設定」に設定されています。

# カスタマイズ設定 ソフトウェアの更新

本電話機にインストールされているソフト ウェアを、PHS回線を通じた無線通信で更新で きます。パソコン等に接続する必要はありませ ん。

# ソフトウェアを更新する

ソフトウェアの更新を実行します。

- *1* エンターキーを押して、 (機能 設定)を選択しエンターキー(選 択)を押す
- *2*「9 ソフトウェア更新」を選択し てエンターキー(選択)を押す
- *3*「1 更新開始」を選択してエン ターキー(選択)を押し、「YES」を 選択してエンターキー(選択)を 押す
- *4* ソフトウェア更新が終了すると、 自動的に再起動する

### ■注意■

- ●電池残量が50%以下の場合は、「電池残量 が不足しているためソフトウェア更新で きません。充電後に再実行してください」 とメッセージが表示されます。
- ●オンラインサインアップを済ませていな い場合は、「オンラインサインアップが必 要です。接続しますか?」(→ P.131)と 表示されます。
- ●更新する必要がない場合は、「お使いのソ フトウェアは最新版です。このままご利用 ください。」と表示されます。

# 自動更新設定をする

自動更新設定をすると、1ヶ月に 1 度程度更新 ファイルの有無を自動確認するようになりま す。

- *1* エンターキーを押して、 (機能 設定)を選択しエンターキー(選 択)を押す
- *2*「9 ソフトウェア更新」を選択し てエンターキー(選択)を押す
- *3*「2 自動更新設定」を選択してエ ンターキー(選択)を押し、「1 自 動更新する」を選択してエンター キー(設定)を押す

## ソフトウェア更新時の接続先を設 定する

ソフトウェア更新時に接続するサイトを設定 できます。

- *1* エンターキーを押して、 (機能 設定)を選択しエンターキー(選 択)を押す
- *2*「9 ソフトウェア更新」を選択し てエンターキー(選択)を押す
- *3*「3 接続先URL設定」を選択して エンターキー(選択)を押し、 「1 編集」を選択してエンター キー(選択)を押す
- *4* 接続先のURLを入力してエン ターキー(確定)を押す

#### (補足)

●設定リセットすると

お買い上げ時の初期状態に戻せます。

●お買い上げ時の設定は http://wx.mc.sii.co.jp/cgi-bin/diff/

# パソコンの利用

Micro USBケーブルでパソコンと接続すると、 データ通信や PC ユーティリティを利用してア ドレス帳・画像・音楽データのやり取り、また 本電話機の充電等ができます。

# データ通信を利用する

「Micro USB ケーブルを使用して接続する (P.78)」をご覧ください。

# PCユーティリティを利用する

PC ユーティリティを利用してアドレス帳・画 像・音楽データを本電話機へ保存したり、また 本電話機内のデータを PC へ保存することがで きます。

PC ユーティリティは下記の弊社サイトよりダ ウンロードしてください。

ダウンロードページ http://www.sii.co.jp/wx/download/index.html

- *1* 本電話機のMicro USB端子に Micro USBケーブルを接続する
- *2* パソコンのUSBポートに、Micro USBケーブルを接続する
- *3* 本電話機にUSBの接続モード選 択画面が表示されるので、「2 PC ユーティリティ」を選択しエン ターキー(選択)を押す

### 【 補 足

PCユーティリティの操作方法は、PCユーティ リティのヘルプをご覧ください。

# パソコンと接続して充電する

- *1* 本電話機のMicro USB端子に Micro USBケーブルを接続する
- *2* パソコンのUSBポートに、Micro USBケーブルを接続する
- *3* 本電話機にUSBの接続モード選 択画面が表示されるので、「3 充 電のみ」を選択しエンターキー (選択)を押す

(補足)

「1 3G ネットワーク接続」、「2 PC ユー ティリティ」を選択しても、充電は行わ れます。

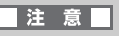

本電話機とパソコンを Micro USB ケーブル で接続しても充電できない場合は、パソコン のメーカー、または販売店までお問い合せく ださい。